# **Faculté de médecine**

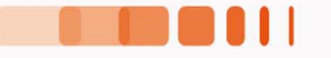

# **SIDES Le rôle de l'administration**

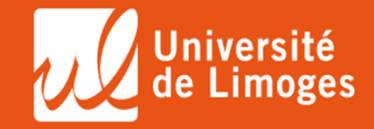

#### **Sommaire**

• Les acteurs impliqués

• Leur rôle : avant-pendant-après l'épreuve

• L'interface IGE

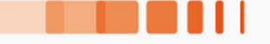

#### **Les acteurs**

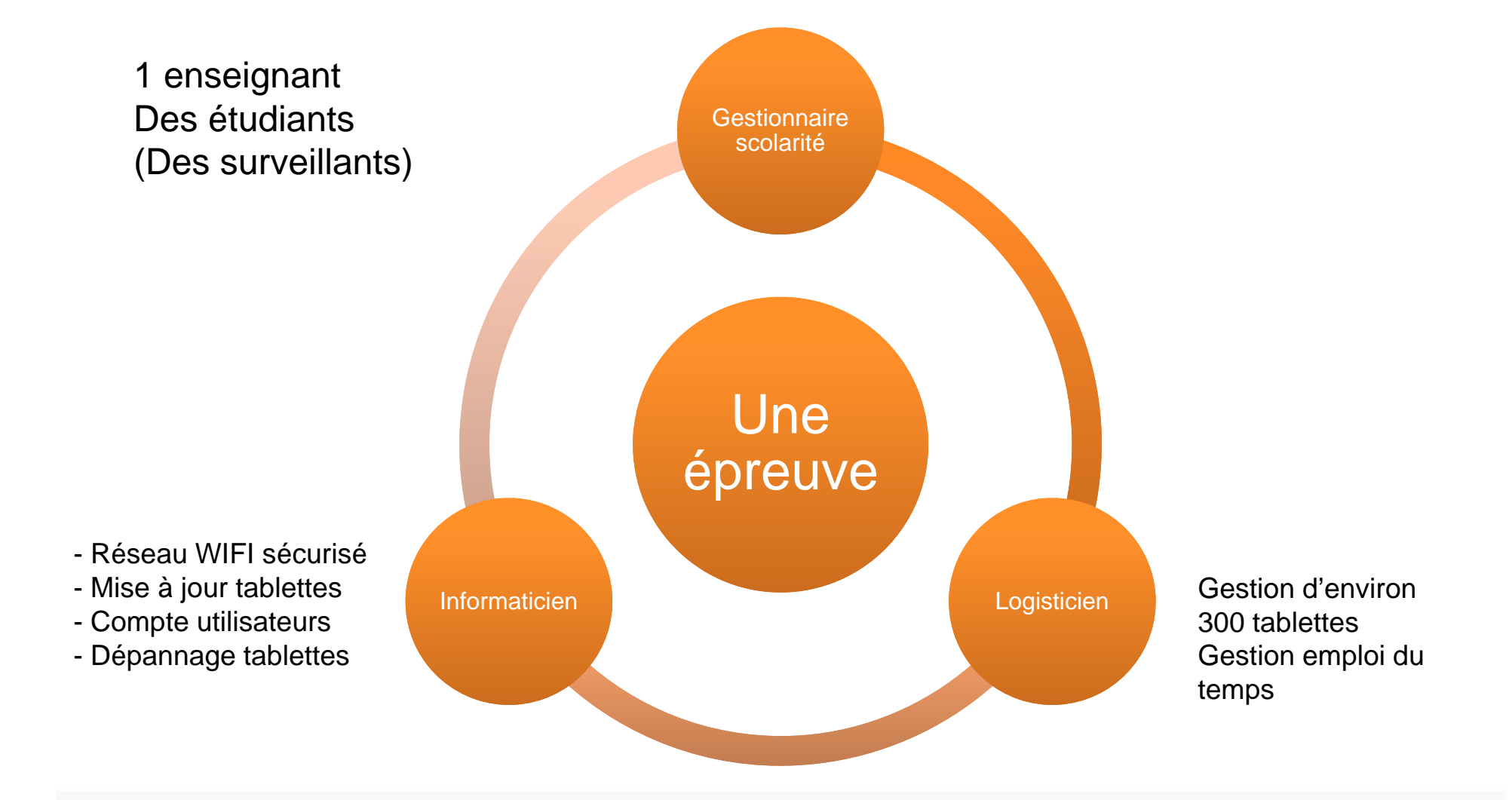

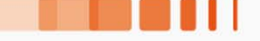

#### **Rôle de l'administration : Avant la séance**

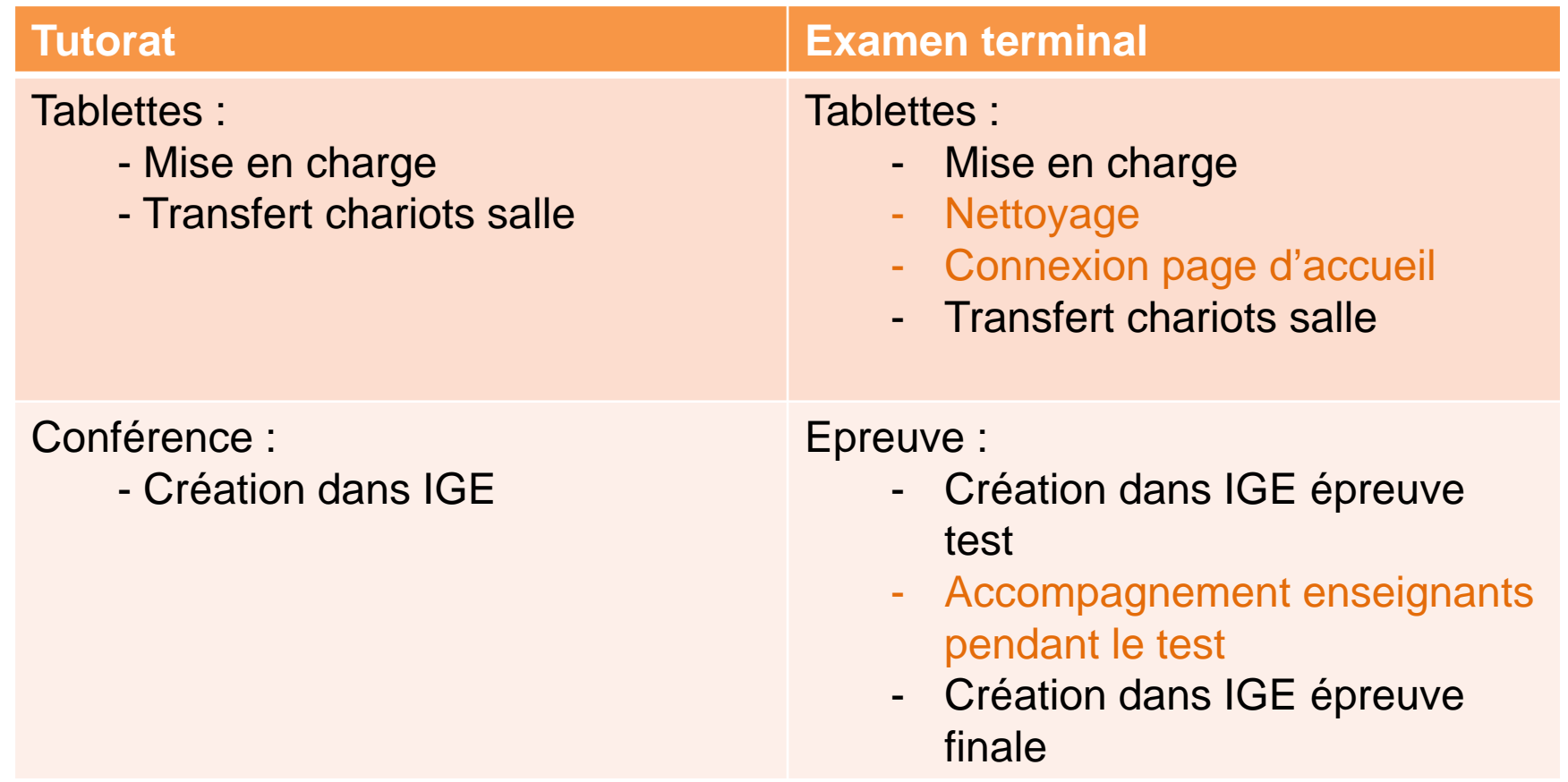

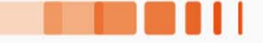

#### **Rôle de l'administration : Pendant la séance**

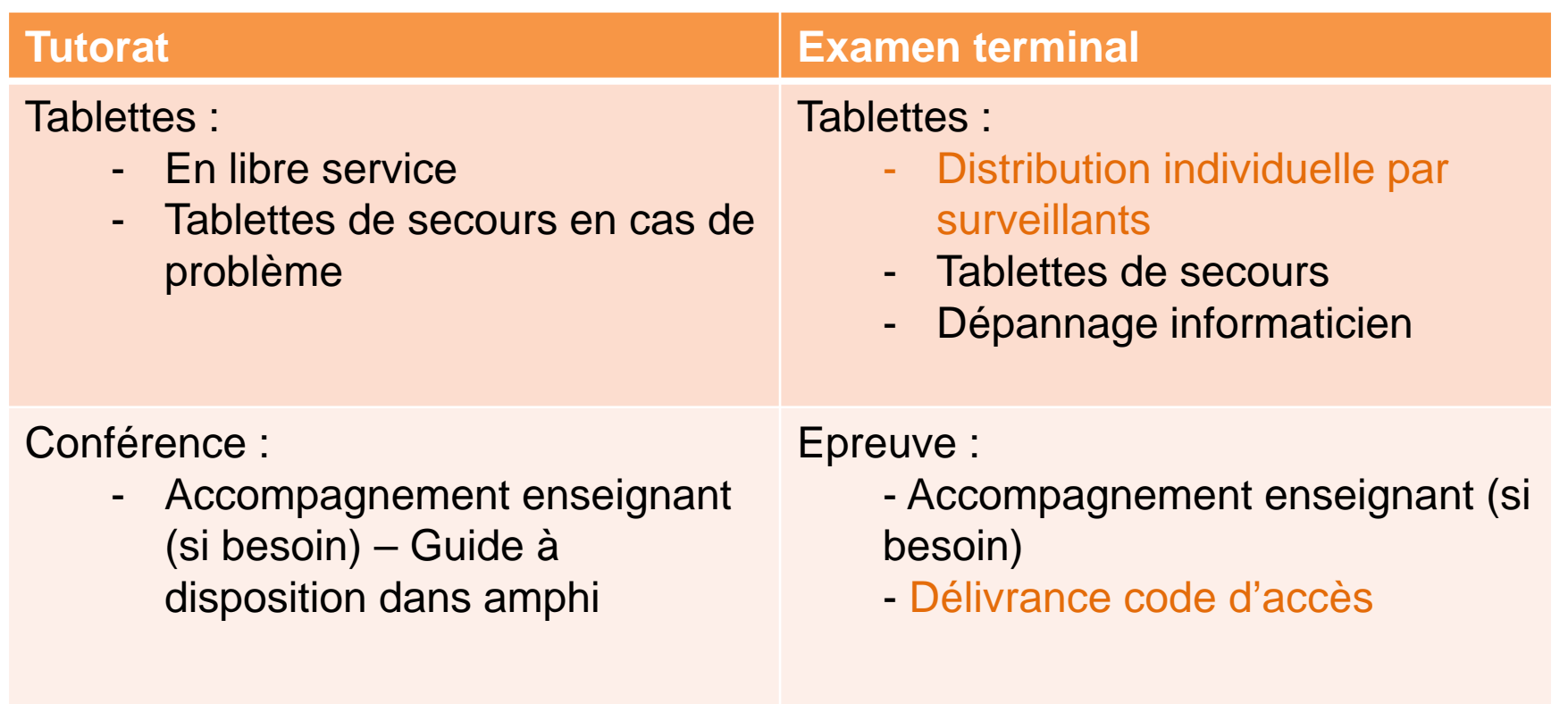

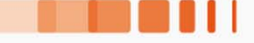

#### **Rôle de l'administration : Après la séance**

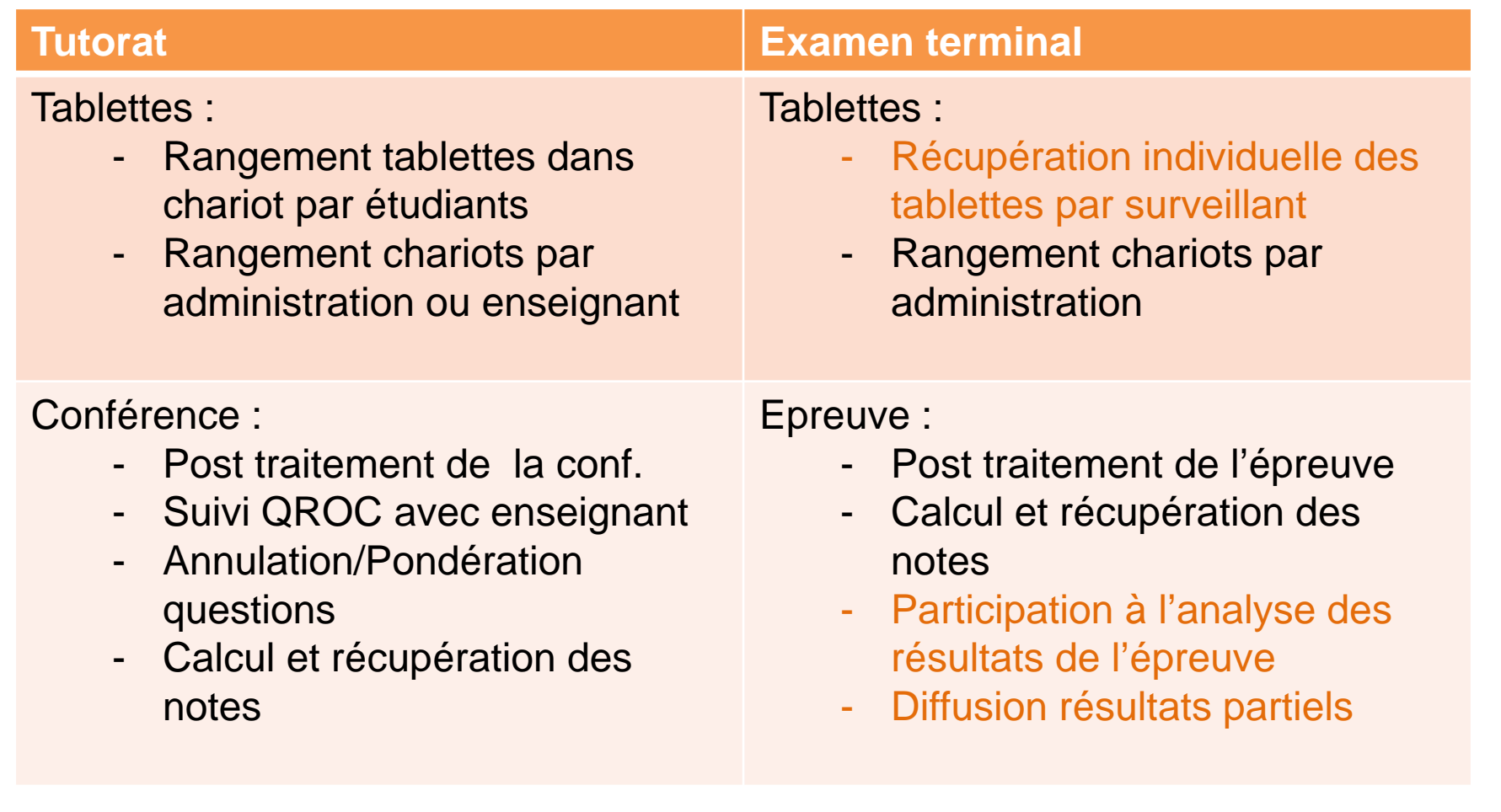

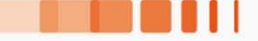

#### **Interface : IGE**

• Interface de gestion des épreuves

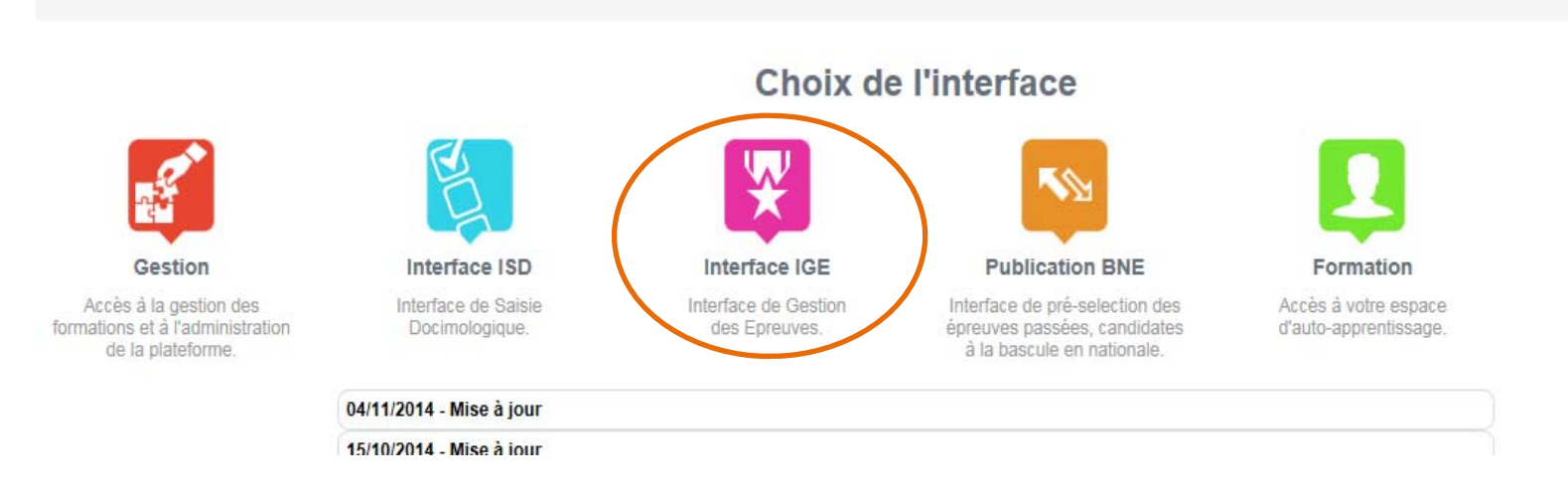

# • Interface partagé SCO - Enseignants

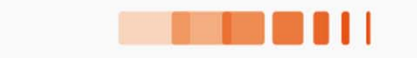

#### **SCO- Interface IGE : 2 outils**

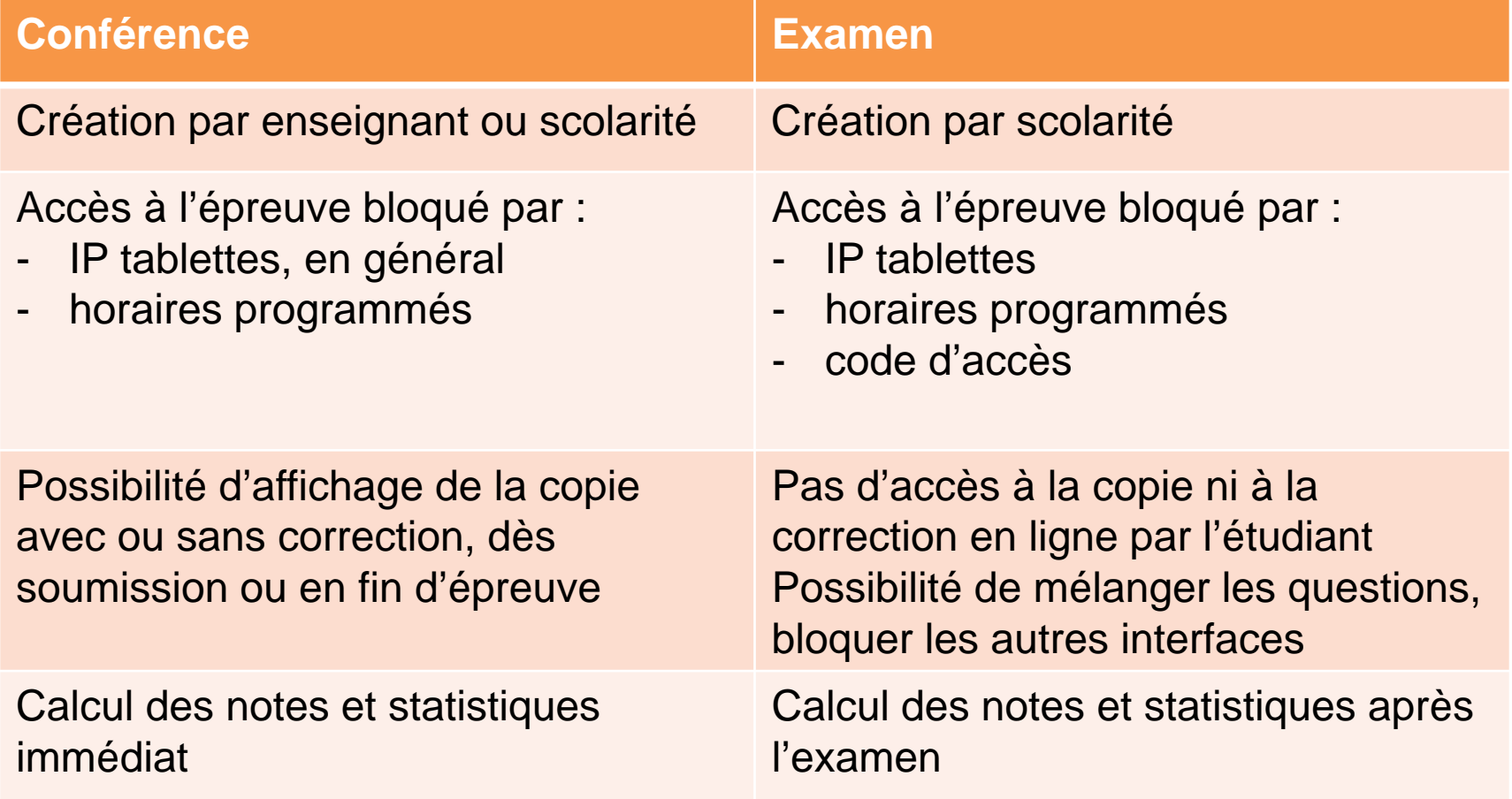

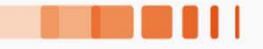

#### **SCO - Création de la conférence**

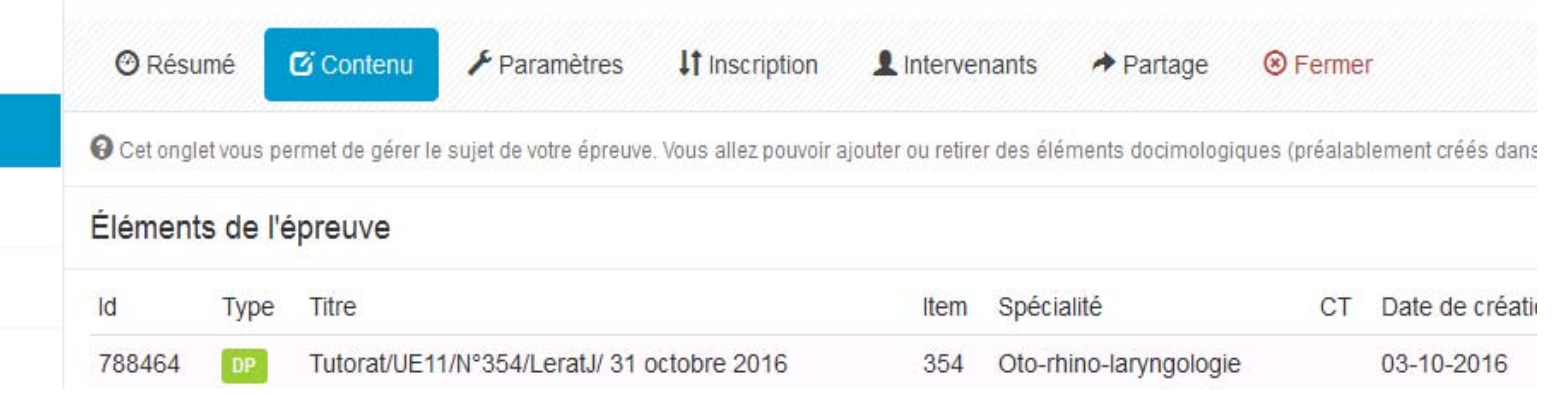

- 1. Définir le contenu
- 2. Planifier et sécuriser la conférence
- 3. Inscrire les étudiants
- 4. Attribuer la conférence à un intervenant

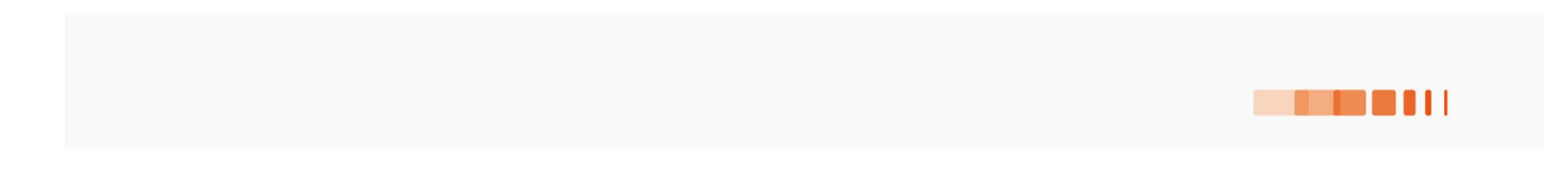

#### **Création de conférence : 2 points de vigilance**

- 1. Dénommer correctement les DP et QI et saisir les métadonnées dans l'ISD
- 2. S'assurer que ligne (ADE) est correct (item, horaire et nom intervenant)
- 1. Une bibliothèque de plus de 7000 éléments ! **→ Non classés mais** des critères de recherche
- l'emploi du temps en 2. Référence pour nous et pour les étudiants

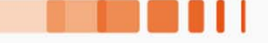

Jour J : jour de la conférence

# A vous de jouer!

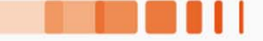

#### **Jour J : Se connecter**

• Avec l'ordinateur fixe

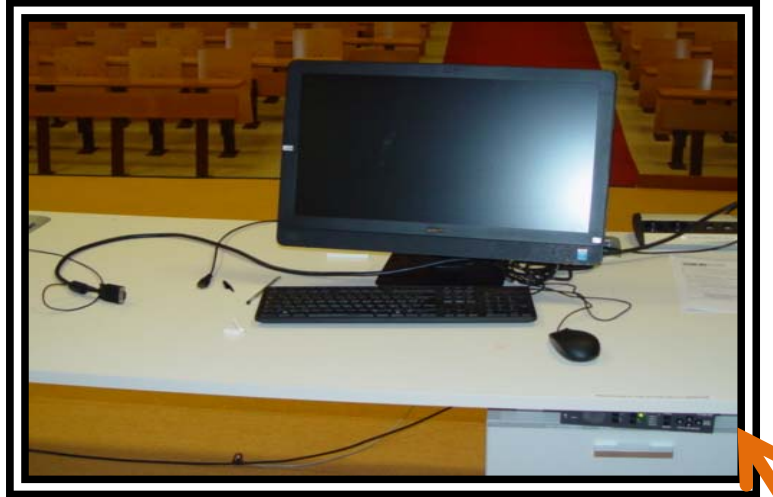

Allumer PC : bouton ON

Identifiant : .\sides

Mot de passe : sides

Appuyer sur 2 sur le sélecteur de source sous le bureau

- Avec votre portable
	- brancher câble VGA (ou HDMI) et sélectionner 1 (ou 3) sur le sélecteur de source

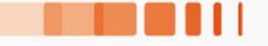

#### **Jour J : Lancer la conférence**

- 2 étapes avant lancement automatique
	- Contrôler : « Résumé »

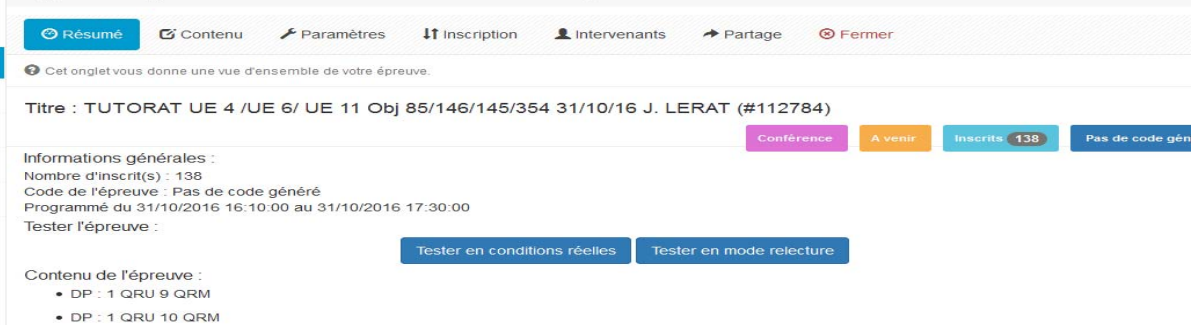

• Moduler horaire : « Paramètres » (par défaut, début 10 min après l'heure de cours)

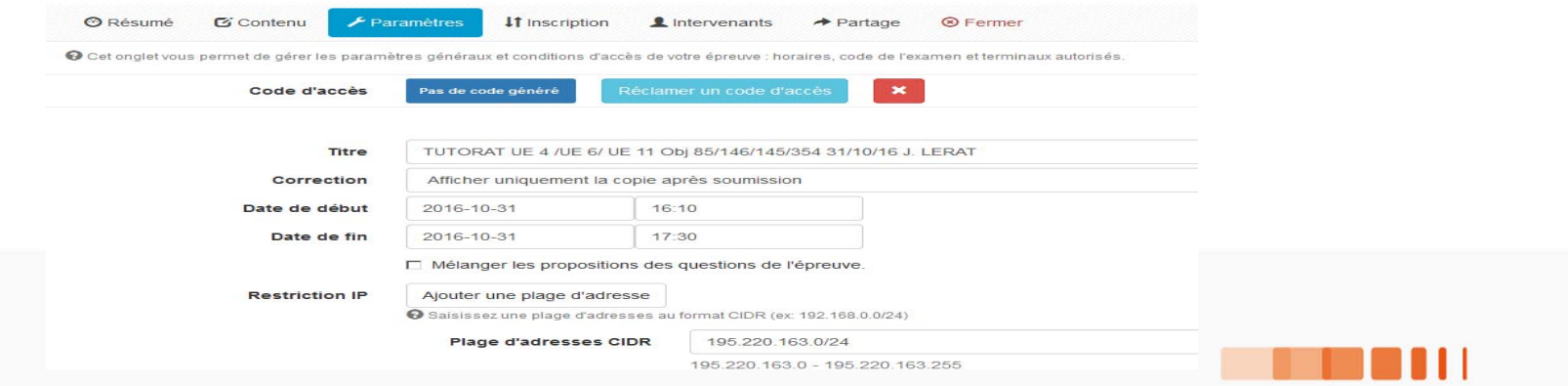

#### **Jour J : Suivre la conférence**

#### • Tableau de bord

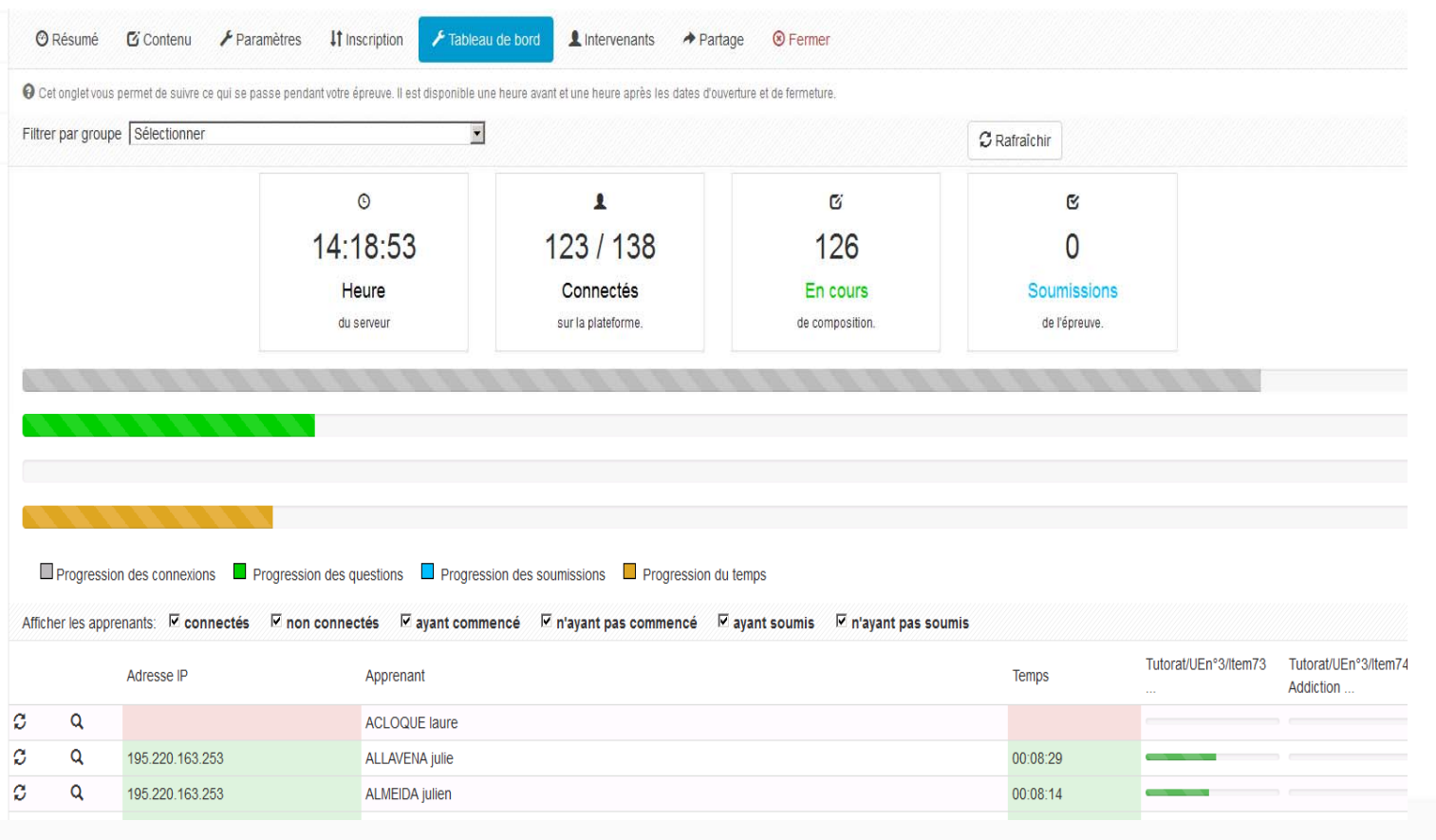

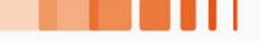

#### **Jour J : A la fin de la conférence**

- Modifier heure fin épreuve : « Paramètres»
- Mode d'affichage : correction conférence

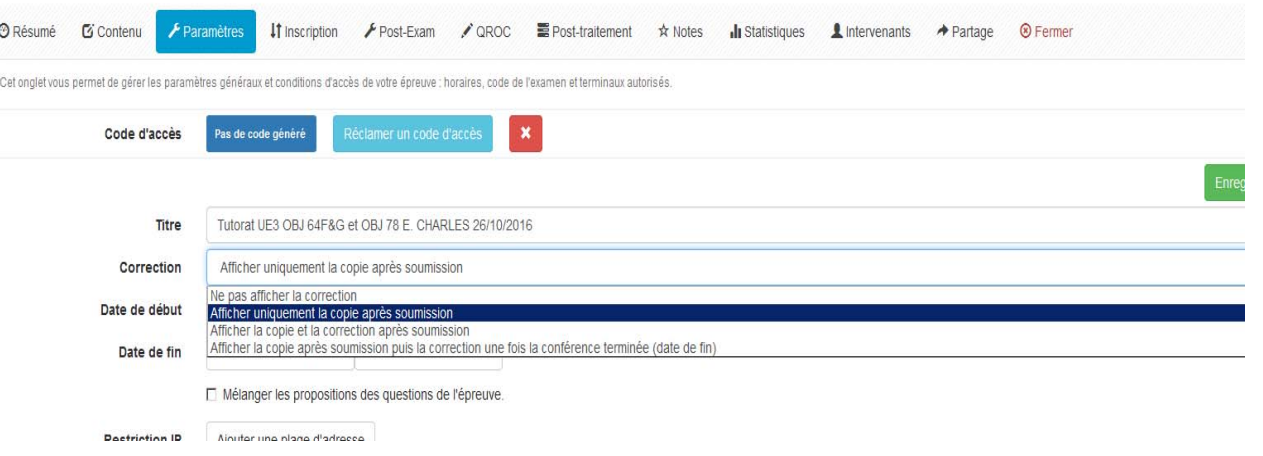

- Consulter résultats : « Note » et « Stats »
- Corriger

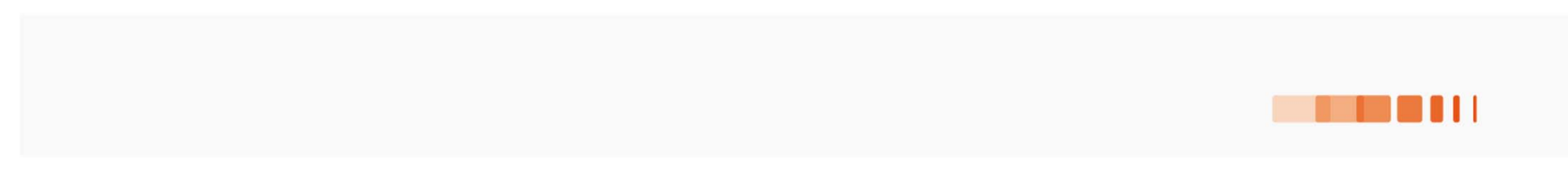

#### **Jour J : A la fin de la conférence**

# Pour corriger : 2 options

#### •Sans les réponses cochées :

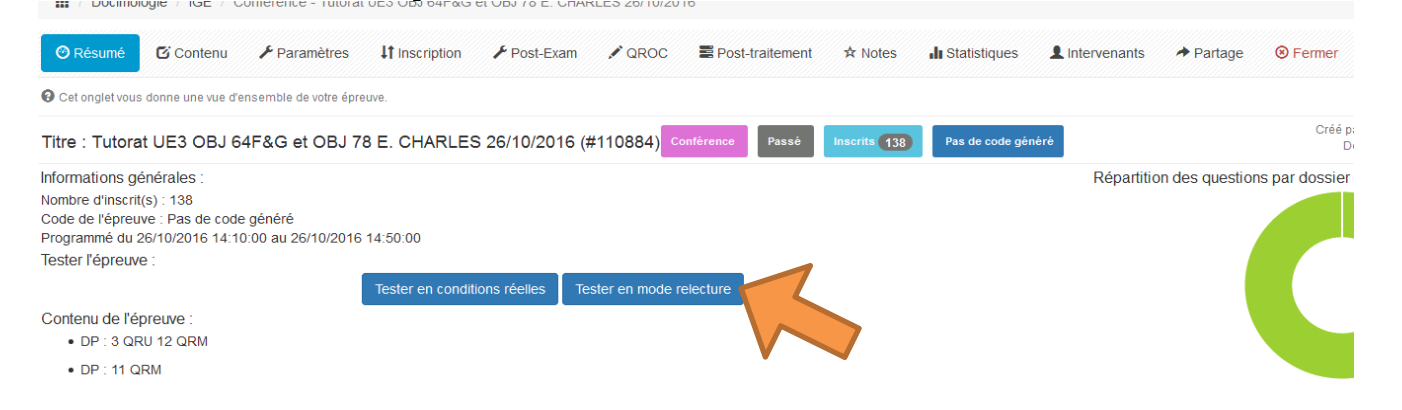

#### • Avec les réponses cochées

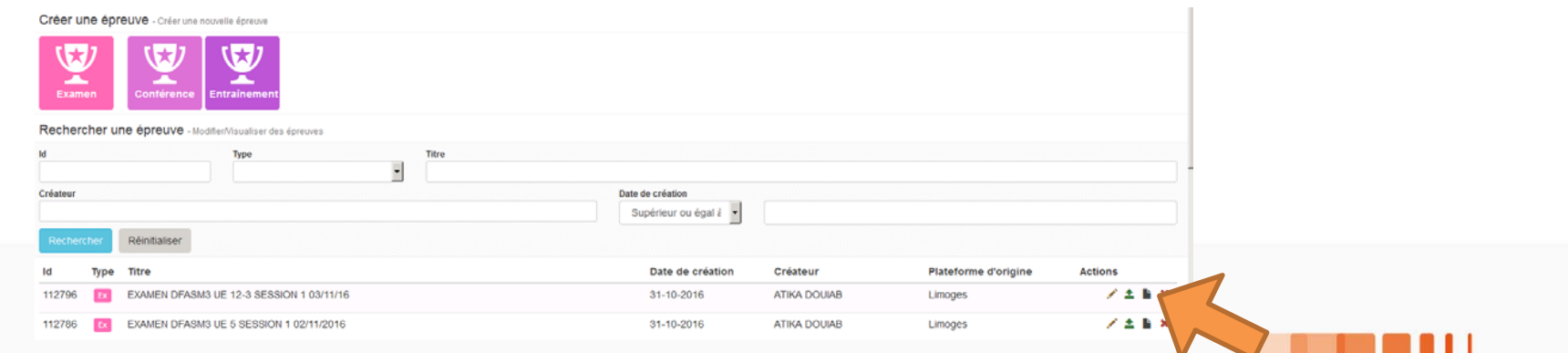

#### **Vous – L'après conférence**

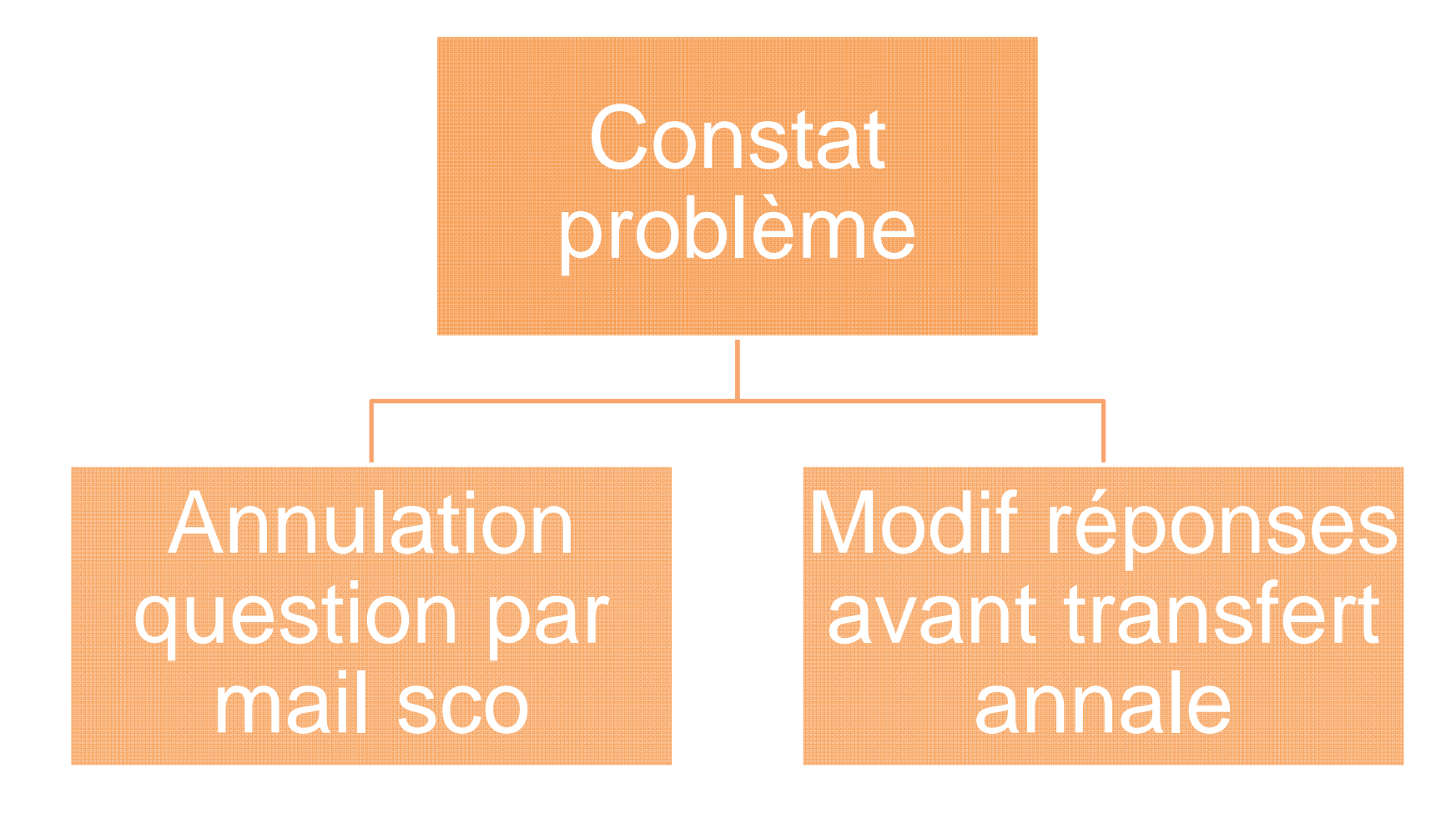

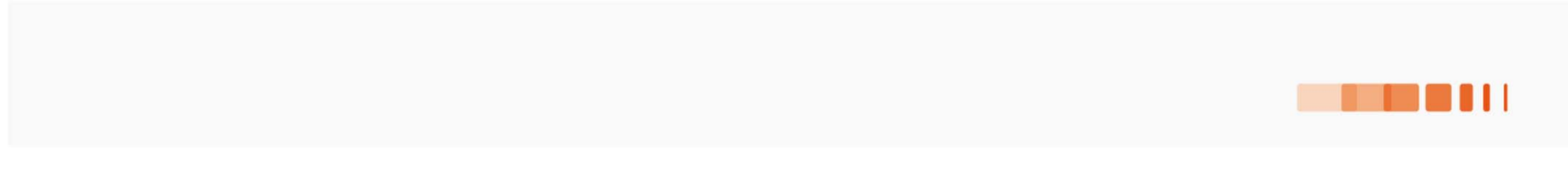

#### **Vous – Passage dans la banque d'entraînement**

#### • Passer la conférence en annale :

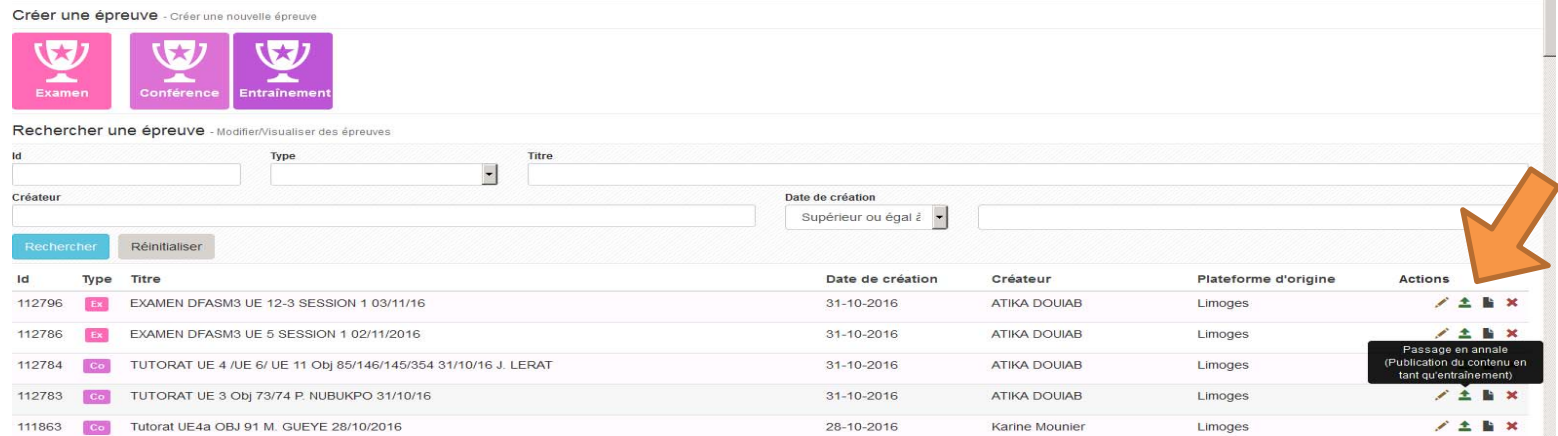

#### • Une fenêtre s'ouvre : tout cocher !

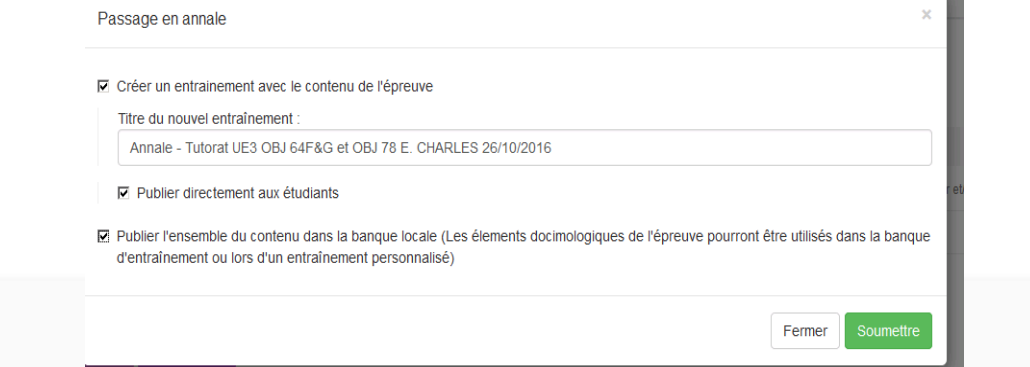

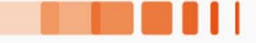

#### SCO - L'après conférence ou examen

Copie -

⊙ Résumé **G** Contenu **F** Paramètres It Inscription **F** Post-Exam **F** QROC E Post-traitement

# Annulation question

O cel ongletvous permet de changer la grille de correction de l'examen. Vous pouvez annuler des questions ainsi que changer leurs pondérations. Vous pourrez également changer le statut (valide, non valide, inacceptable, in Éléments de l'épreuve Conje - Donage

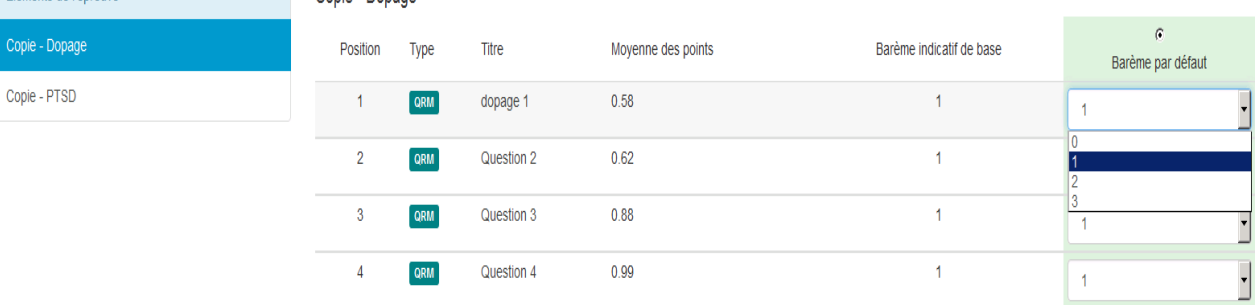

**★ Notes** Installistiques **1** Intervenants **◆** Partage

 $\circledR$  Fermer

# Gestion anomalies

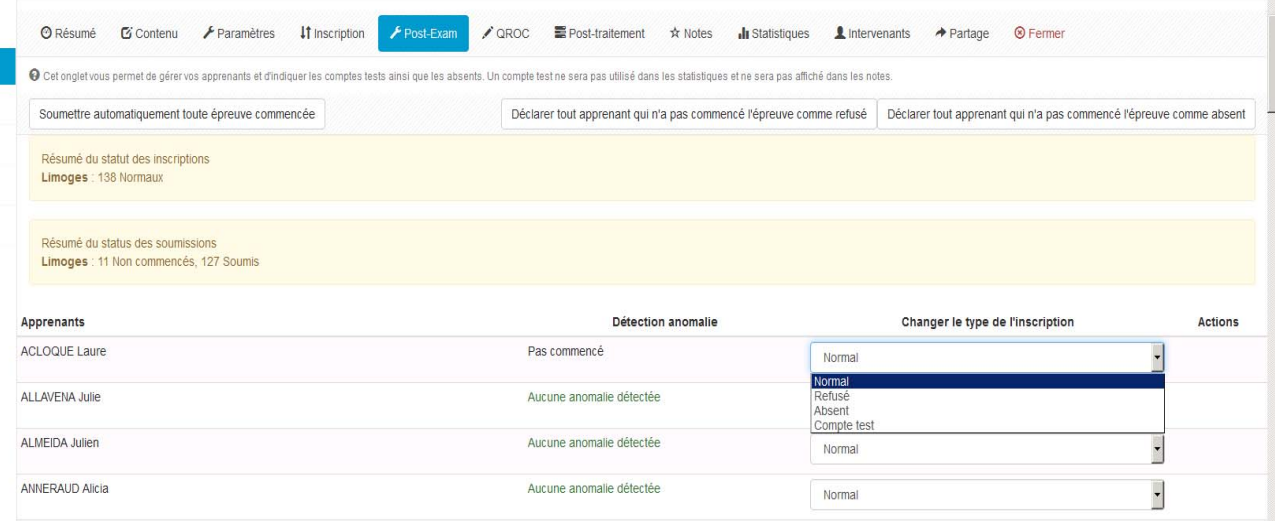

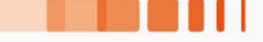

#### **SCO - L'après conférence ou examen**

# • Récupération des notes

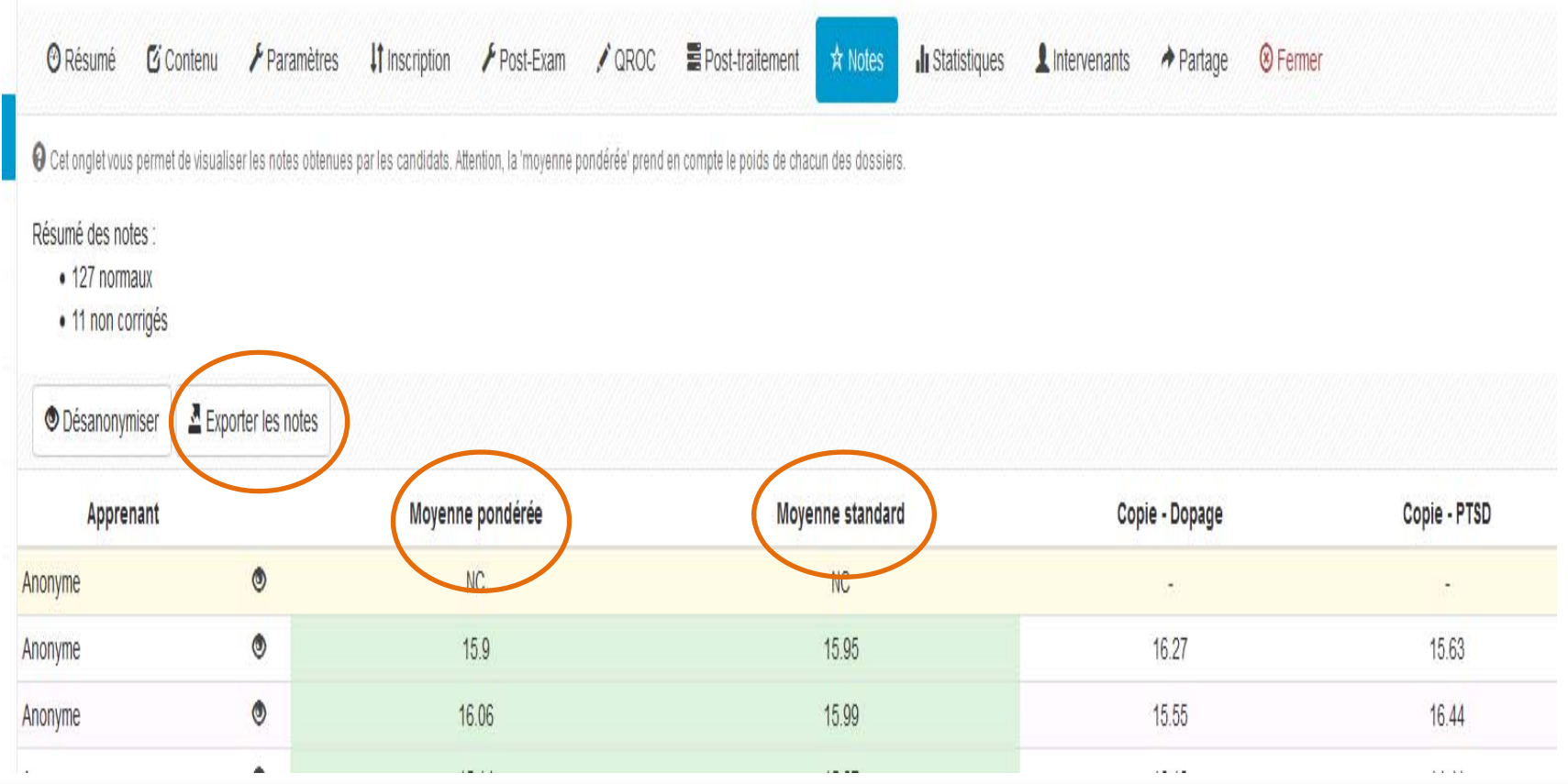

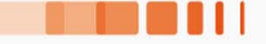

#### **SCO - Préparation délibération**

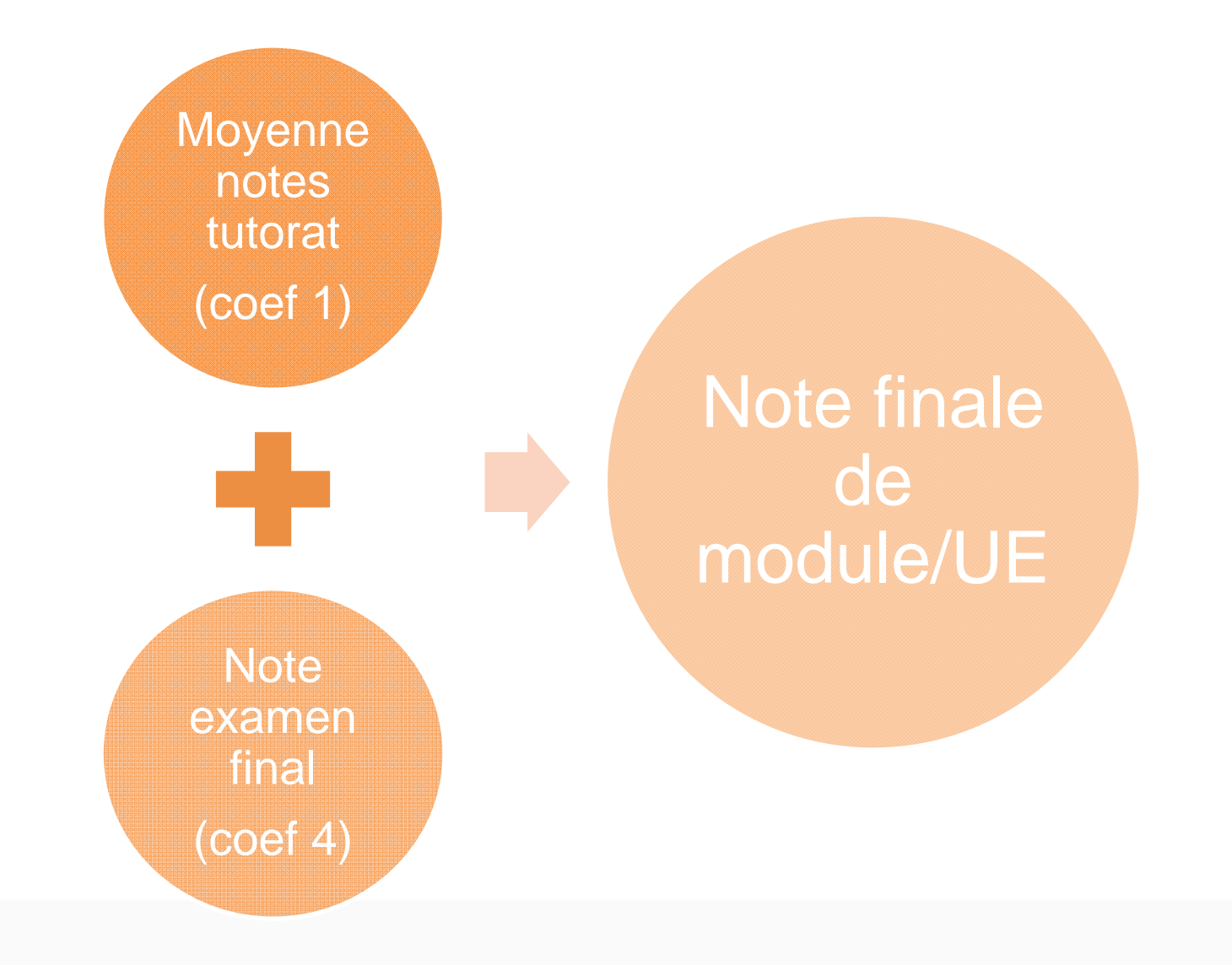

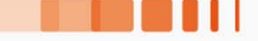

#### **Vous - Après délibération**

- Consultation de copies
	- Accès aux copies

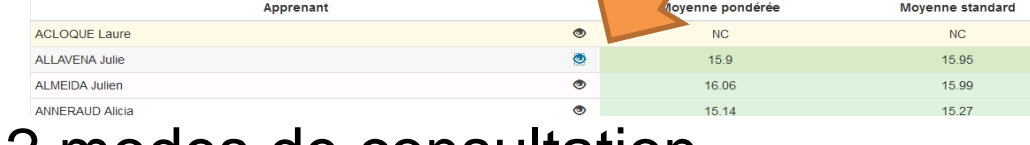

2 modes de consultation

Copie simple | Copie corrigée

↑ / Vos conférences / TUTORAT UE3 OBJ76 P. NUBUKPO 25/10/2016 / Correction

.<br>בדורה להתבונה המשונה היה מהתוכנה והמונים בה האלה ומה והתבונה היה בה. inner ou einniter, pensez-vous parmi les suivants

- A ⊙ I M Syndrome de sevrage aux opiacés
- B **O**  $\overline{M}$  Comorbidité addictions à l'alcoo
- C ⊙ | | | Comorbidité psychose aiguë
- D-OM M Schizophrénie
- E ⊙ I I Psychose cannabique

Incorrecte (0.5 / 1) - Question 2 - Question à réponse multiple

Conduit aux urgences et devenu plus calme sous traitement au bout de trois jours, il est question de le laisser rentrer chez lui mais de faire une évaluation auparavant. 2- Quelle structure parmi les suivantes peut faire cette évaluation de manière pertinente aux Urgences ?

- A ⊙ M | Équipe de liaison et de soins en addictologie (ELSA)
- B O  $\Box$  Equipe mobile psychiatrie et précarité (EMPP)
- C <sup>®</sup> M | | L'Équipe de Coordination et d'Intervention auprès des Malades Usagers de Drogues (ECIMUD)
- D O  $\Box$  Centre d'accompagnement à la Réduction des Risques chez les Usagers de Drogues (CARRUD)

 $E \cdot \Theta$   $\Box$  Infirmier libéral à domicile

Commentaire de correction de la question: • Conformément aux textes réglementaires.

l'équipe de liaison en addictologie a des missions de soins, d'orientation, d'accompagnement, de formation

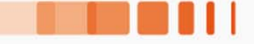

# **MANUFACTURE** Merci!